## Programming the UHC6PT-22MCD

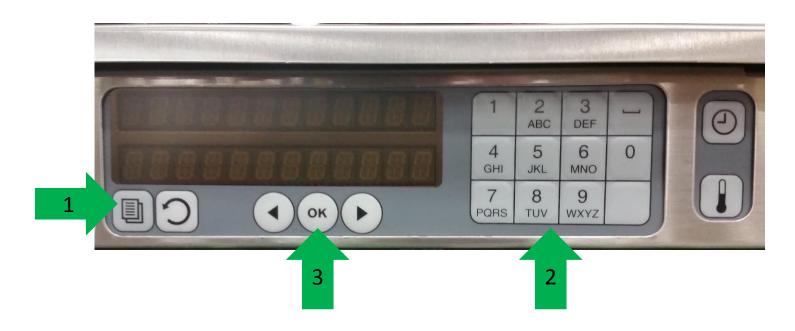

- 1. With Power Switch turned on, press and release the Program button.
  - 2. Display will read "Enter Code", enter 1955
    - 3. Press and release the OK button.

## Programming a new item

Screens along left side of cabinet will display the following:

**CHG ITEM** 

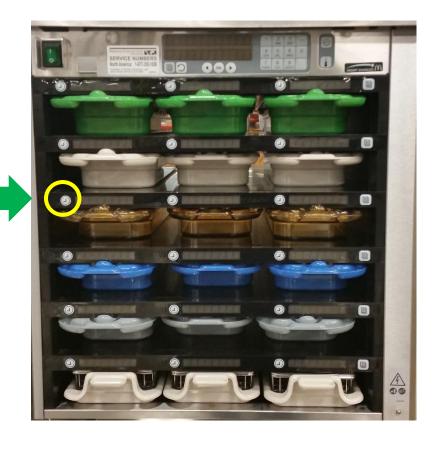

Items

Select "Items" by pressing and releasing the timer button.

Select "CHG ITEM" by pressing and releasing the timer button

## **Changing Hold Time**

- 1. Press Hold to select the hold time adjustment.
- 2. The hold time can now be adjusted at the keypad.
- 3. After setting the hold time press and release the Back button.
- 4. Press and release the back button 3 times to return to operation.

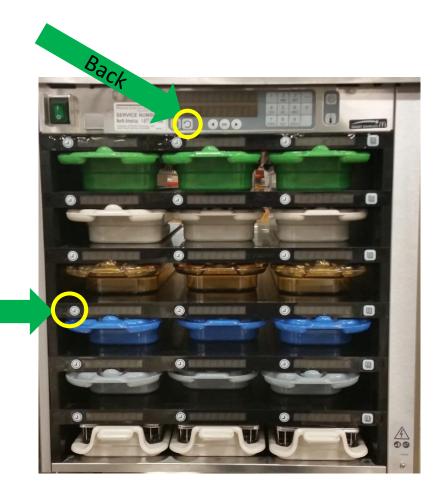

Hold